## **Rejestracja plików do zdarzeń przed nagraniem**

Poprzez klasyfikację filmów w czasie ich nagrywania, będzie je można z łatwością odnaleźć podczas odtwarzania.

*1* Wybierz tryb filmu.

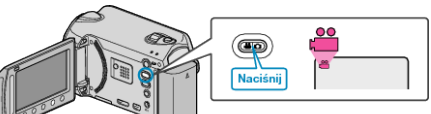

2 Dotknij (m), aby wyświetlić menu.

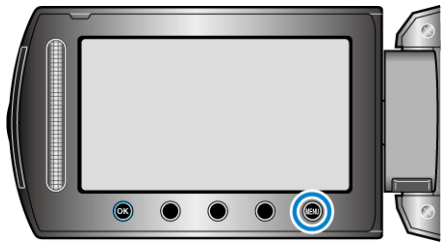

3 Wybierz "ZAREJESTR. ZDARZENIE" i dotknij  $\circledast$ .

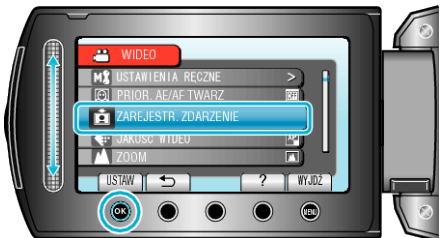

4 Wybierz rodzaj zdarzenia i dotknij  $\circledast$ .

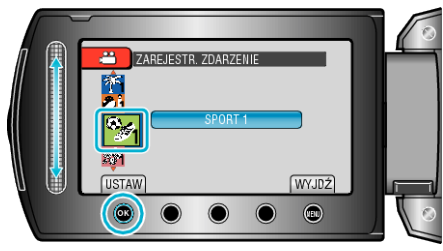

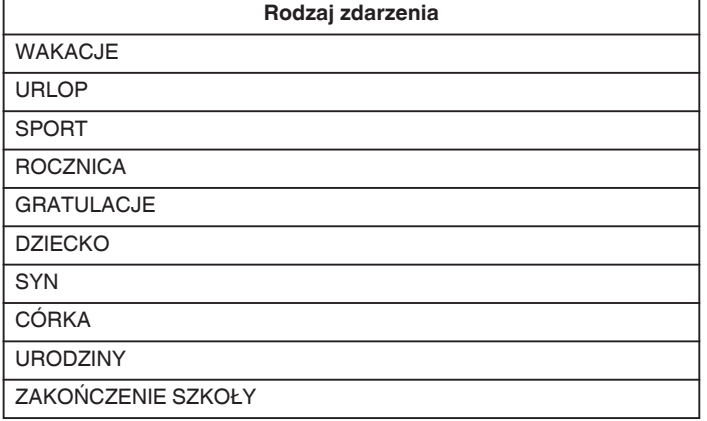

0 Na ekranie pojawia się ikona i film nagrywany jest pod wybranym zdarzeniem. (Filmy będą nagrywane pod tym samym zdarzeniem do chwili dokonania zmiany.)

## **UWAGA :**

 $\bullet$  Aby anulować nagrywanie zdarzenia, dotknij "ANULUJ" w kroku 4.

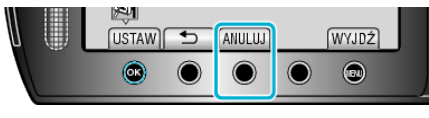

0 Nagrane zdarzenie można później ponownie zmienić.